Rathenau- Kommandointerpreter bash, Gewerbeschule wichtige Kommandos Freiburg and Dateisystem und Dateisystem

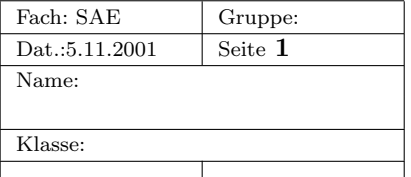

## 1. Der Linux Kommandointerpreter bash

Linux ist ein Multi-Tasking-System. D.h. man kann viele Programme gleichzeitig starten, die dann scheinbar gleichzeitig ausgeführt werden. Solche Programme nennt man Prozesse.

Einer davon ist das Programm bash. Mit dem Befehl pstree kann man sich alle Prozesse anzeigen lassen.

Ein Prozess kann weitere Prozesse starten, die nennt man Kindsprozesse.

Aufgaben:

- (a) Führt den Befehl pstree im Terminalfenster aus. Was stellt die gezeigte Baumstruktur da?
- (b) Wechselt durch gleichzeitiges Drücken von  $|\operatorname{Strg}|$  Alt  $|\operatorname{F2}|$  in eine Textkonsole und loggt Euch dort ebenfalls als gast ein. Was ändert sich, wenn man hier den Befehl pstree ausführt? Durch Drücken von  $\text{Strg}$  - Alt  $\text{FT}$  kann man wieder in die grafische Konsole zurückwechseln.
- (c) Der Prozess bash läuft mehrfach. Was sind seine Elternprozesse?
- (d) bash bedeutet "bourne again shell" und ist eine Nachfolgeversion der bourne-shell. Shell ist die englische Bezeichnung für Kommandointerpreter. Ein Kommandointerpreter nimmt Kommandonamen von der Tastatur entgegen und führt die zugehörigen Programme aus. Ein Kommando ist nichts anderes als ein Programm.
- (e) Die Verzeichnisse, in denen bash ein eingegebenes Kommando sucht, stehen in der Systemvariablen PATH. Mit dem Kommando echo \$PATH kann man sich die Liste dieser Verzeichnisse anzeigen lassen.
- $(f)$  Man muss bash nicht den ganzen Namen eines Kommandos eingeben. Durch drücken der  $|$  tab Taste vervollständigt bash automatisch die Eingabe. Gibt es dabei mehrere Möglichkeiten, werden beim nochmaligen Drücken alle Alternativen gezeigt. Was wird angezeigt, wenn man zweimal  $\vert$  tab  $\vert$  drückt, ohne vorher überhaupt etwas eingegeben zu haben?
- (g) Zu jedem dieser Programme gibt es eine Dokumentation, die man sich mit dem Kommando man anzeigen lassen kann. man steht für manual = Handbuch. Beendet wird man mit der Taste q . Lasst Euch das Handbuch zum Kommando pstree anzeigen. Wozu dient die Option -p beim Start von pstree?

Startet pstree mit der Option -p.

(h) Neben den eigenständigen Kommandos, gibt es noch Kommandos, die in bash fest eingebaut sind. Z.B. das Kommando jobs. Es zeigt die Kindsprozesse der Shell an, von der aus es gestartet wird. Führt das Kommando jobs in der Terminalemulation xterm aus. Welche Kindsprozesse hat diese Shell? Wie wurden die Kindsprozesse gestartet?